## **Online Mass Sign-Up Procedure - Website**

Online Mass sign-ups are posted on the parish website, [www.hfkparish.com.](http://www.hfkparish.org/) from the homepage, click the banner that says "Online Mass Sign-Up". Sign-Ups are only required for weekend Masses. For daily Mass, simply go to the 8:40 AM Mass (Monday – Saturday) and provide your contact information to the Hospitality Minister at the door.

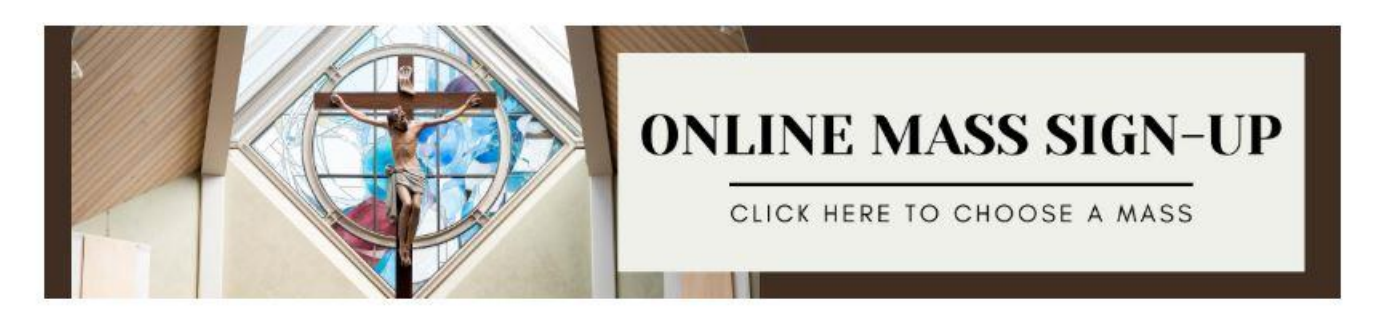

After clicking the banner, you will be directed to the Mass Sign-Up page. If you want to sign up for weekend, Mass, click the button that says "Sign-Up for Weekend Mass Here".

Click the button below if you would like to attend the 5:00 PM Mass on Saturday evening, or any Mass on Sunday. Note: This sign-up will close at 3:00 PM on Friday.

## **SIGN-UP FOR WEEKEND MASS HERE**

By clicking on the button, a new window will open and will take you to the online Mass sign-up. After reading the instructions and announcements at the top, scroll down to select a Mass.

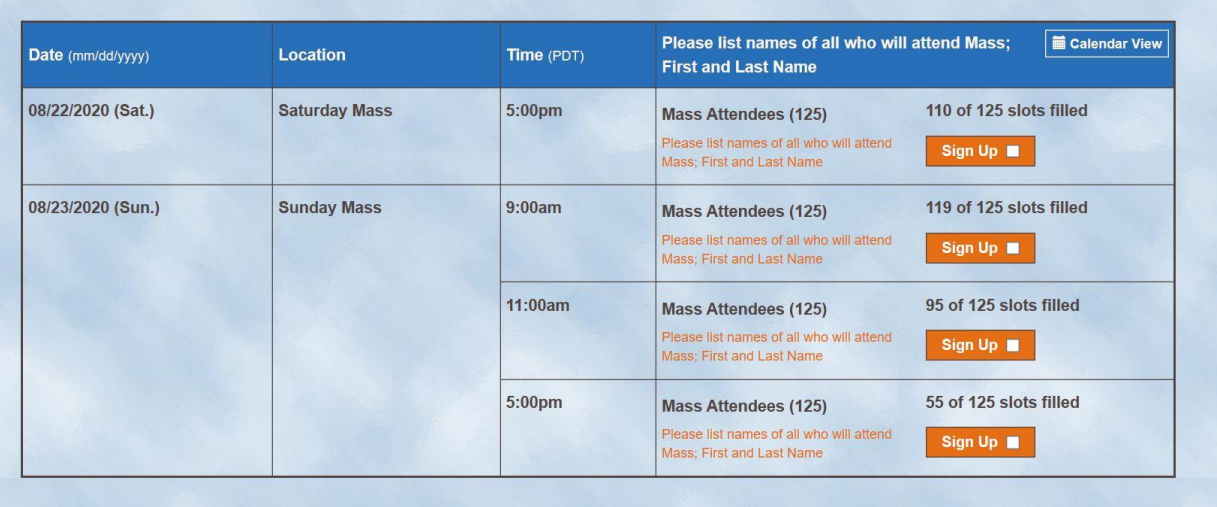

Select a Mass by clicking the white box next to the word "Sign up" in the row that corresponds to your selected Mass. Then scroll to the bottom of the page and click "Submit and Sign Up"

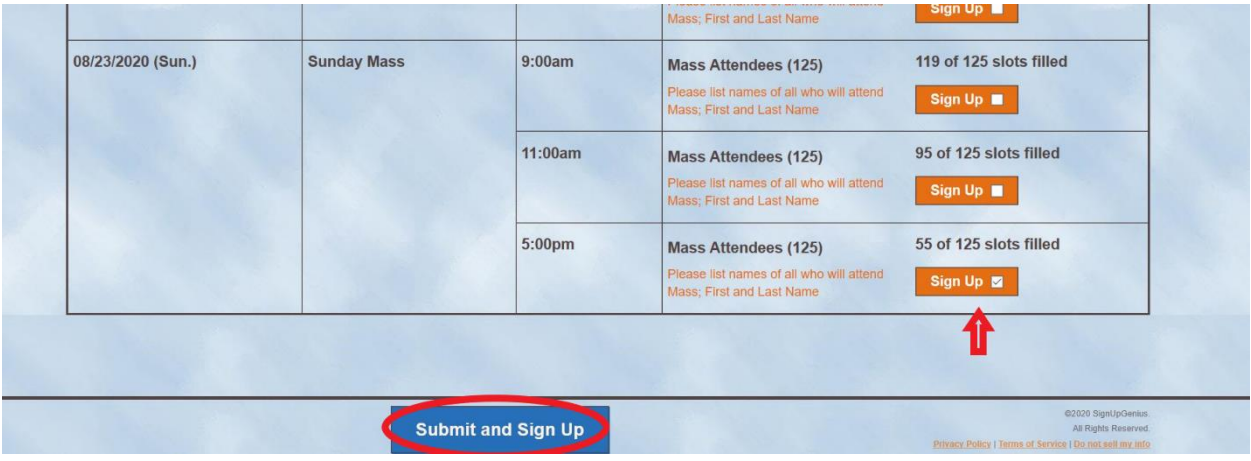

After clicking submit, a new page will load. Fill out the text fields with the appropriate information. Be sure the number of names in the text field matches the number selected in the "Quantity" field. A phone number and email address is required to continue.

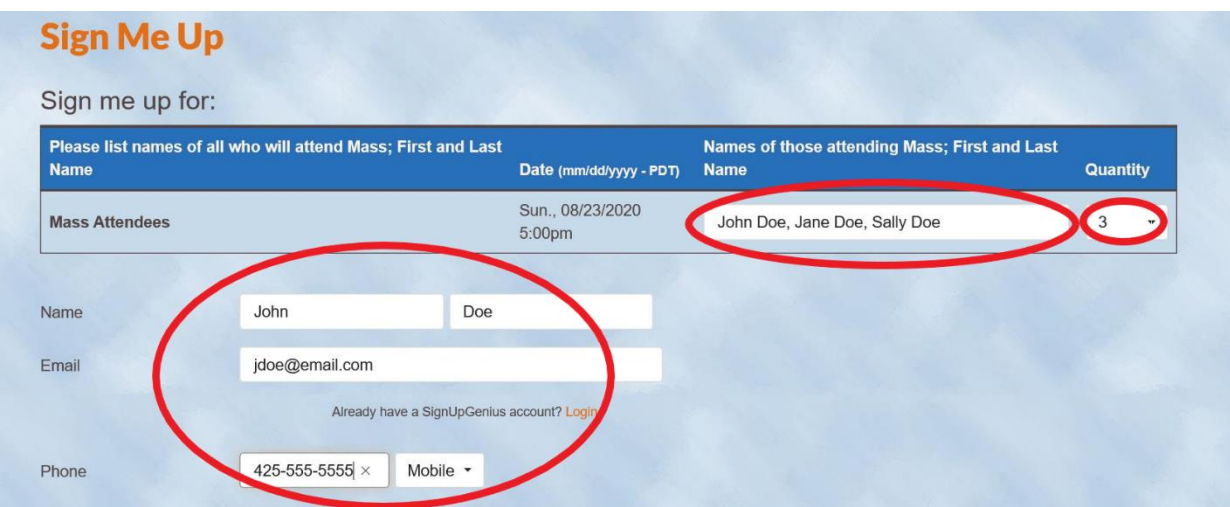

## Answer the questions and click the appropriate boxes.

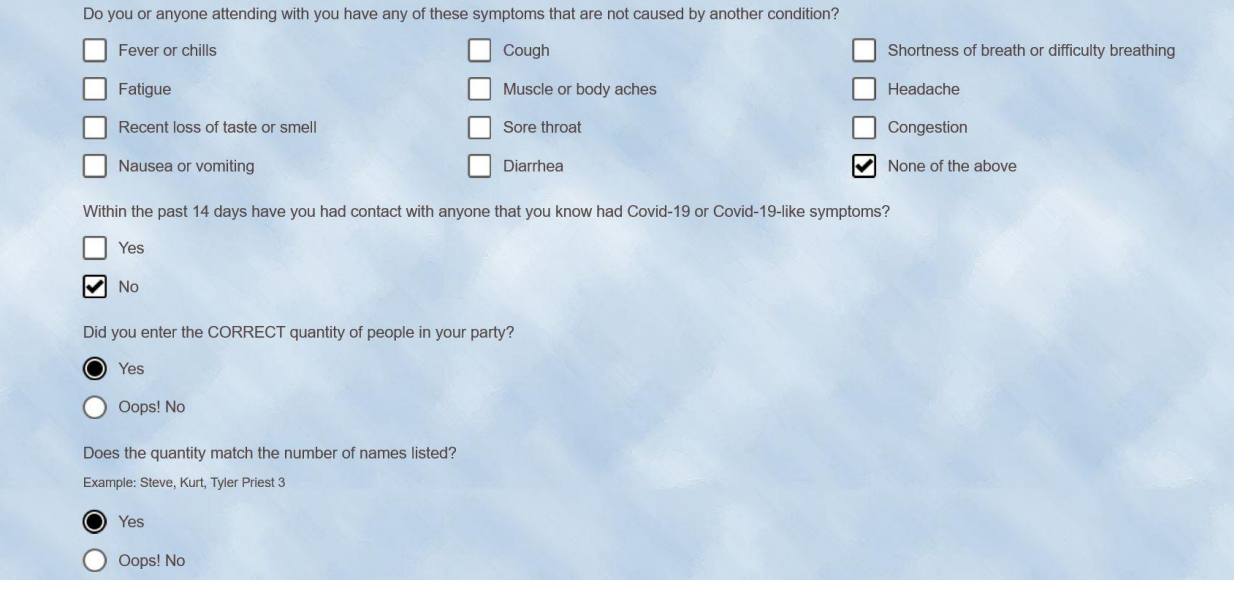

To complete the sign-up, scroll to the bottom of the page and click "Sign Up Now"

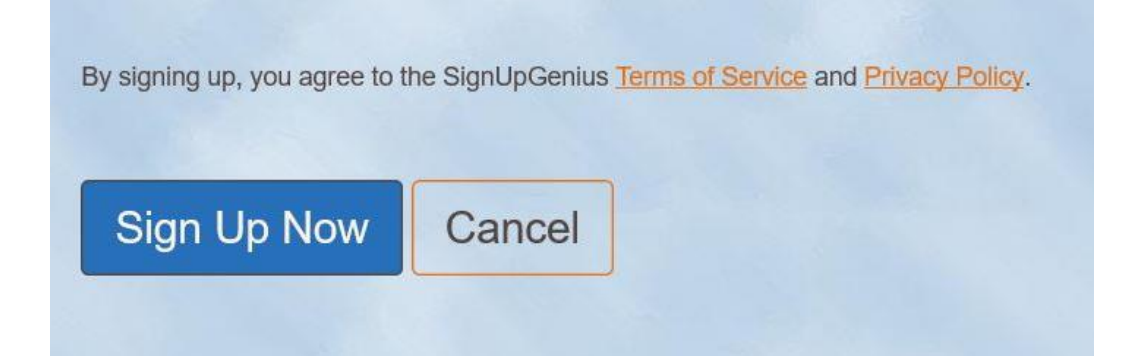

You will receive a confirmation email from SignUpGenius with the information about your chosen Mass. Check your spam or junk mail box in your email if you do not receive one. Be sure to save this email so you can access your reservation informaton in the future.

## Thank you, John!

You're all signed up for "Weekend Mass sign up for August 22 - 23."

Mass Attendees (3) - Please list names of all who will attend

Mass; First and Last Name 08/23/2020 (Sun.) 5:00pm PDT Location: Sunday Mass Names of those attending Mass; First and Last Name: John Doe, Jane Doe, Sally Doe

If you need to cancel or change your reservation, return to your confirmation email. At the bottom of the email you will find a link that says "Edit My Sign-Up". Click on it to update the names and number of people attending Mass, or to cancel your reservation.

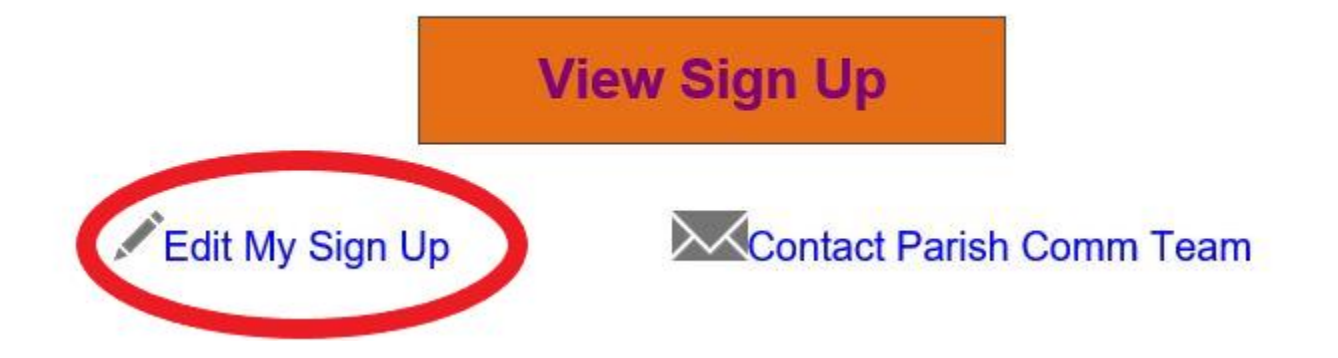

After clicking on this link, a web browser will open and you will be taken to a screen where you can edit your sign-up information.

- If you want to edit the information in your sign-up, make the desired changes and then click "Update My Sign Up"
- If you want to cancel your sign-up, click "Delete"
- If you want to leave your reservation as is, click "Cancel"

By signing up, you agree to the SignUpGenius Terms of Service and Privacy Policy. **Update My Sign Up** 

**Delete** 

Cancel

Questions? Send an email to [info@hfkparish.org](mailto:info@hfkparish.org) and a staff member can assist you.